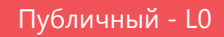

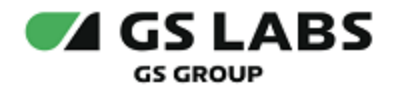

# Сервис авторизации и проверки доступа

# Руководство по установке

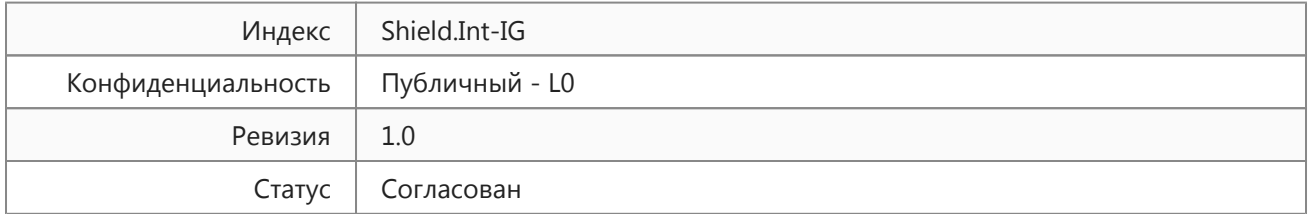

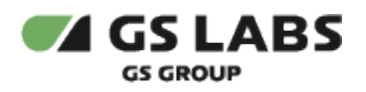

# Содержание

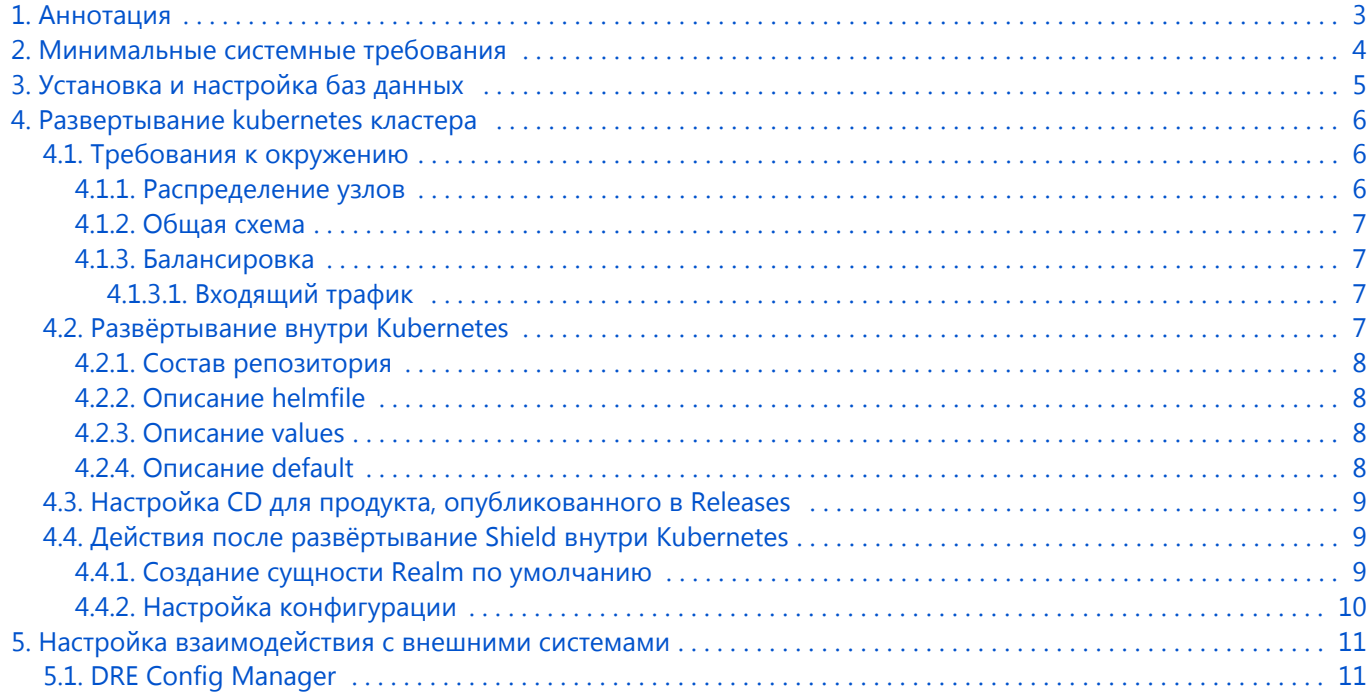

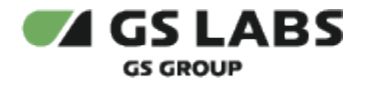

### <span id="page-2-0"></span>1. Аннотация

Документ предназначен для технических специалистов, занимающихся установкой, настройкой и поддержкой **Сервиса авторизации и проверки доступа** (далее в документе используется условное наименование данного сервиса - **Shield**). Документ рассчитан на инженеров, обладающих специальными навыками и знаниями в области программного обеспечения.

**Данный документ опубликован исключительно с целью изучения системных требований для установки продукта, а также ознакомления с последовательностью и деталями процесса установки. Реальная установка продукта производится с использованием внутренних репозиториев ООО "Цифра", доступ к которым предоставляется заказчику по запросу.** 

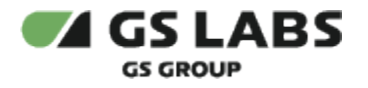

### <span id="page-3-0"></span>2. Минимальные системные требования

Для установки сервиса необходимо наличие не менее 3 серверов с разными именами (hostname): master, worker1, worker2. Общее количество серверов должно быть нечетным.

Серверы должны удовлетворять следующим требованиям:

- 1. Операционная система ubuntu-20.04-server-amd64 (с установленным пакетом sudo).
- 2. Многоядерный центральный процессор с тактовой частотой каждого ядра 2 ГГц (минимум 20 ядер).
- 3. Объем оперативной памяти 64 ГБ.
- 4. Не менее 2 жестких дисков емкостью 500 ГБ или больше. Рекомендуется наличие на каждой ноде помимо основного дискового пространства с ОС 1-го диска SSD или NVMe и 9-ти дисков HDD (SATA, SAS), не собранных в RAID и не форматированных.
- 5. Два интерфейса Ethernet 100 и 1000 Base-T с поддерживаемой пропускной способностью 100 и 1000 Мбит/сек соответственно. Один предназначен для сети поддержки, второй используется для вывода генерируемого транспортного потока.

Установка должна производиться с дополнительного Ubuntu-сервера, не имеющего отношения к будущему кластеру. Требования к объему ресурсов дополнительного сервера отсутствуют.

Корректная работа сервиса гарантируется на версиях ОС Ubuntu 20.04

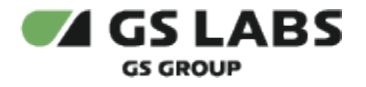

# <span id="page-4-0"></span>3. Установка и настройка баз данных

Установка и настройка баз данных описана в документе Установка и настройка баз данных (предоставляется по запросу заказчика).

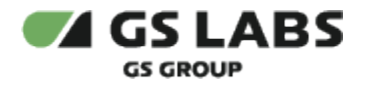

## <span id="page-5-0"></span>4. Развертывание kubernetes кластера

Кластер развёртывается по официальной инструкции kubernetes.

Для установки сервиса в имеющийся настроенный кластер Kubernetes используется процесс CI/CD, настраиваемый с помощью GitLab.

Все действия возможно производить на локальной машине или на любом Ubuntu-сервере с доступом через консоль от имени любого пользователя.

#### <span id="page-5-1"></span>4.1. Требования к окружению

Для развёртывания сервиса нужно соблюсти следующие требования:

- 1. Развернуть высокодоступный Kubernetes кластер
- 2. Развернуть высокодоступный PostgreSQL
- 3. Развернуть кластер NATS с использованием nats-operator
- 4. Развернуть etcd кластер

#### <span id="page-5-2"></span>**4.1.1. Распределение узлов**

Необходимо разделить узлы логически на две роли:

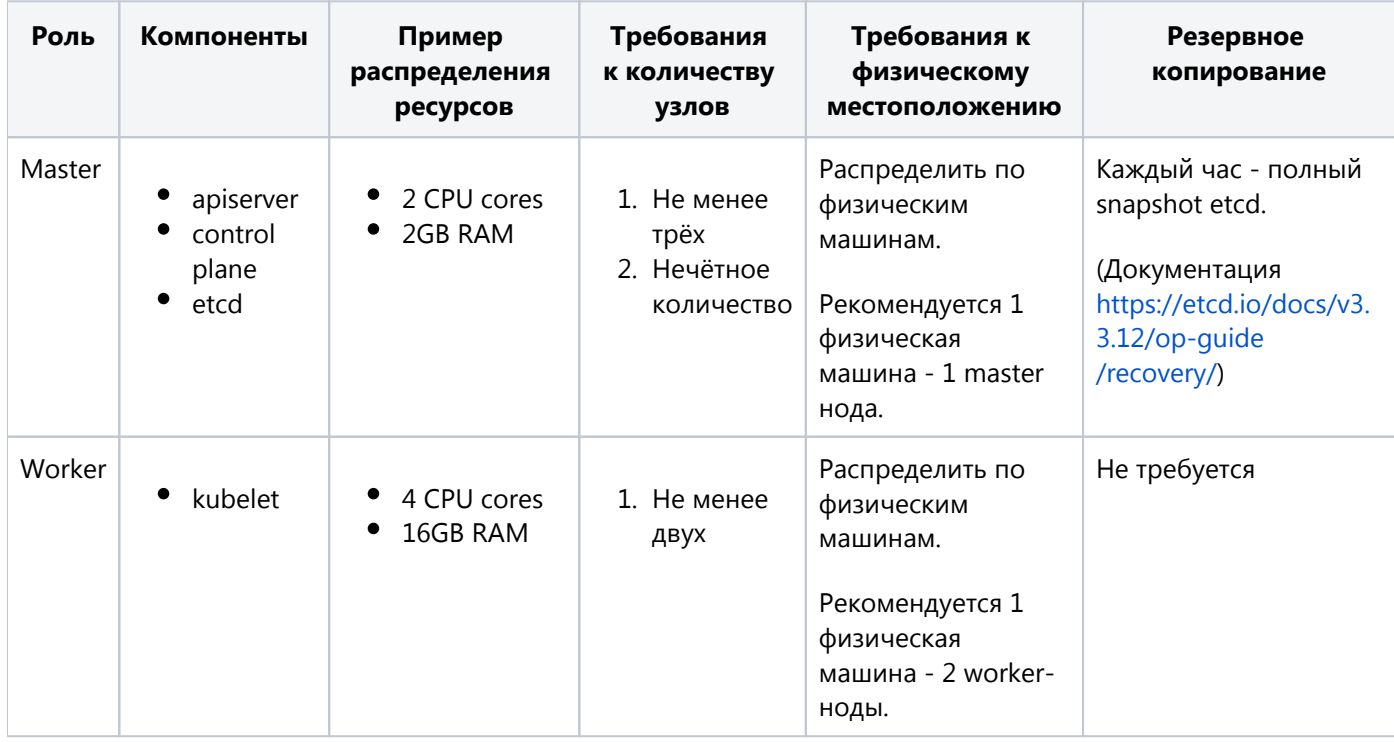

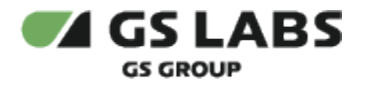

#### <span id="page-6-0"></span>**4.1.2. Общая схема**

Перед Kubernetes кластером необходимо разместить балансировщики на базе haproxy для балансировки как внутреннего трафика kubernetes (worker<->master), так и внешнего (ingress). Балансировщики должны иметь общий Virtual IP адрес, который настраивается через keepalived. Этот адрес должен использоваться как адрес мастера при создании кластера. Таким образом, в случае отказа мастера, трафик с воркеров будет успешно достигать одного из мастеров. Схематически процесс изображен ниже:

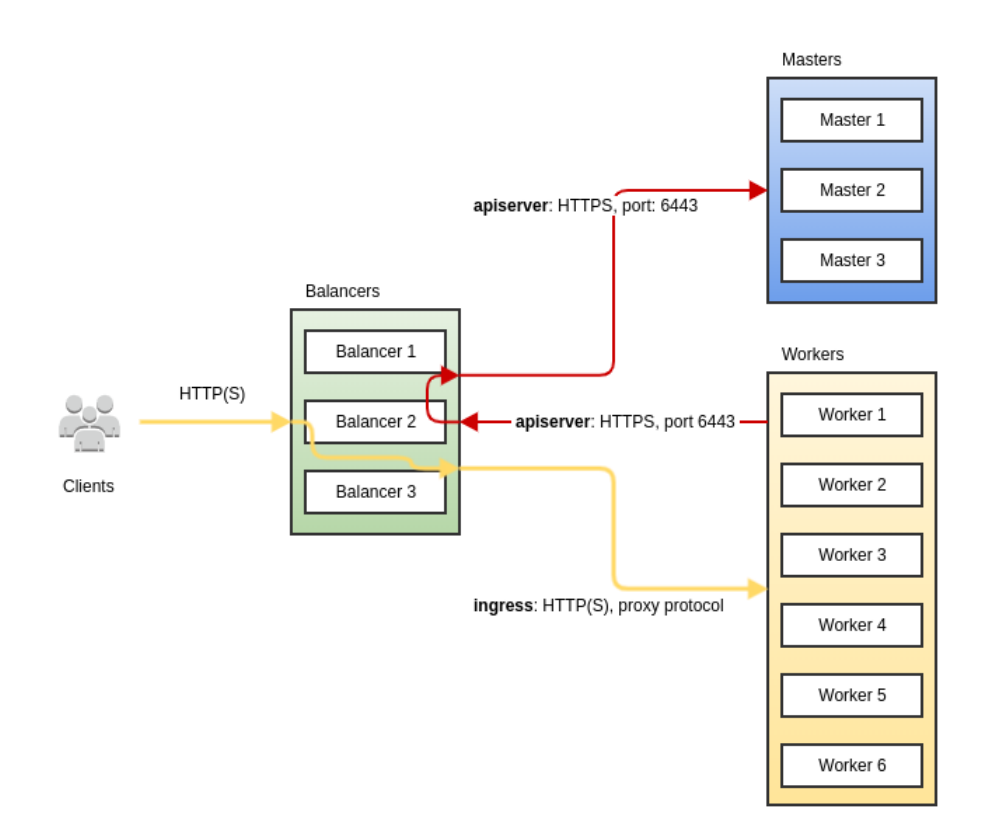

#### <span id="page-6-1"></span>**4.1.3. Балансировка**

Конфигурация haproxy (на тестовом кластере, реальные параметры подбираются исходя из доступных вычислительных мощностей):

- 3 Master узла
- 6 Worker узлов
- 3 балансера

#### <span id="page-6-2"></span>**4.1.3.1. Входящий трафик**

Во внешнюю сеть должны быть открыты только эти порты:

- $\bullet$ 80;
- $\bullet$ 443;

<span id="page-6-3"></span>В тестовых средах дополнительно может быть открыт порт 6443 для работы с kubernetes кластером.

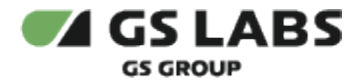

#### 4.2. Развёртывание внутри Kubernetes

Ссылка на проект для развертывания Shield в kubernetes предоставляется заказчику по запросу.

#### <span id="page-7-0"></span>**4.2.1. Состав репозитория**

- helmfile.yaml конфиг helmfile
- values папка с values для каждого чарта; они являются шаблонными и забирают значения из values окружения (файла default.yaml)
- default.yaml значения по умолчанию
- versions.gen.yaml файл, содержащий последние стабильные версии сервисов
- docs документация по каждому Helm Chart, который устанавливается в систему
- documentation документация до проекту (руководство по установке, руководство администратора, метрики)
- dashboards дашборды, json-файлы.

#### <span id="page-7-1"></span>**4.2.2. Описание helmfile**

Helm файл содержит инструкции, с помощью которых осуществляются настройки устанавливаемых компонентов Shield. Сами компоненты поставляются в виде образов (images), из которых развертываются Docker-контейнеры.

В helmfile.yaml содержится следующая информация:

```
repositories:
   - name: < >
     url: <url , chart'>
releases:
    - name: < chart'>
    namespace: < namespace'>
    chart: < chart' >
     version: < chart'>
     condition: < chart'>
     labels: # chart'a
       app: < chart'>
       project: shield-< chart'>
      product: shield
      service: < chart'><br>stage: <, chart'a>
      stage: \lt,
     values: # 
       - "./values/< chart'>/<___>.gen.yaml.gotmpl"
       - "./values/< chart'>/<___>.yaml.gotmpl"
```
#### <span id="page-7-2"></span>**4.2.3. Описание values**

В директории values хранятся values для каждого чарта, они являются шаблонными и забирают значения из values окружения (файла default.yaml)

Фактические значения для шаблонов хранятся в файле default.yaml, что позволяет адаптировать развертывание под конкретное окружение, используя одинаковые щаблоны.

Если значение отсутствует в default.yaml, то оно может быть задано в качестве дефолтного внутри шаблона.

#### <span id="page-7-3"></span>**4.2.4. Описание default**

В файле default хранятся значения, которые необходимы для подстановки в конфигурационные шаблоны.

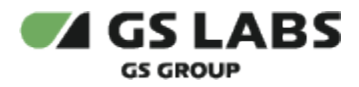

Ниже описана структура default файла:

```
\vert - - -
namespace: < namespace'a > 
serviceMonitor:
  enabled: false
   internal: 10s
image: # image
  pullPolicy: Always
   imagePullPolicy: Always
tracer: # Jaeger
   enabled: 0
   agent_host: ""
   sampler_host: ""
global: # 
   log:
    level: info # 
 image: # image
 pullPolicy: Always
   replicas: 1
 pg: # postgres
 host: "< postgres>"
 port: "< >"
   redis: # redis
address: "< redis>"
 password: "< redis>"
 nats: # nats
 address: "< nats>"
   etcd: # etcd
     endpoints: "< etcd>"
\# : \qquad \qquad :
\langle \rangle > :
   enabled: < >
   pg:
    user: "< >"
    password: "< >"
    database: "< >"
< >Ingress:
   enabled: < ingress' >
   hosts:
     - < >.< namespace'a >.<>
```
#### <span id="page-8-0"></span>4.3. Настройка CD для продукта, опубликованного в Releases

Ссылка на документ с описанием настроек предоставляется по запросу заказчика.

#### <span id="page-8-1"></span>4.4. Действия после развёртывание Shield внутри Kubernetes

#### <span id="page-8-2"></span>**4.4.1. Создание сущности Realm по умолчанию**

**(i)** ВНИМАНИЕ! Процедура выполняется после успешного развертывания shield в kubernetes.

При развёртывании shield в самом сервисе Shield не будет ни одной сущности Realm, даже по умолчанию.

В связи с этим нужно указать Realm по умолчанию с помощью команды:

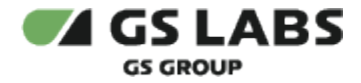

kubectl -n shield\_space\_name exec shield-\_\_ -- ./shield id set default id-provider: 8080 kubectl -n shield\_space\_name exec shield-\_\_ -- ./shield id set admin admin-accounts: 8080

#### <span id="page-9-0"></span>**4.4.2. Настройка конфигурации**

Информация о конфигурации сервисов приведена в Руководстве администратора Shield (входит в комплект поставки).

Дополнительные требования:

После развертывания сервиса id\_provider в переменной окружения ID\_PROVIDER\_NOTIFY\_ADDRESS (idProvider. notify.address) необходимо задать валидный адрес notify-server в формате "notify-server-server-svc".

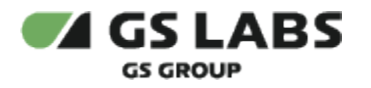

### <span id="page-10-0"></span>5. Настройка взаимодействия с внешними системами

#### <span id="page-10-1"></span>5.1. DRE Config Manager

ВНИМАНИЕ! Для коректной работы продукта Shield 2.0 необходимо использовать продукт DRE Config Manager версии не ниже 1.4.0

- 1. В DRE Config Manager для типа приложения aptp\_smh и кода оператора tricolor должны быть созданы параметры:
	- a. drm\_auth\_url, drm\_monetization
	- b. okydrom\_url, notify\_time, notify\_time, notify\_repeat\_interval, notify\_types\_list, create\_domain\_notify\_body, add\_apptype\_notify\_body.
- 2. В DRE Config Manager для типа приложения aptp\_smh и кода необходимого оператора должны быть импортированы тексты пользовательских ошибок.

#### © ООО "Цифра", 2019-2023

Документация "Сервис авторизации и проверки доступа. Руководство по установке" является объектом авторского права. Воспроизведение всего произведения или любой его части воспрещается без письменного разрешения правообладателя.